## Service Exchange Manager dialog

The Service Exchange Manager dialog enables analysis and management of the Service Exchanges data. You can:

- Edit existing Service Exchanges by adding new Service Exchange Items
- Realize or ignore existing Service Exchanges on selected relationships

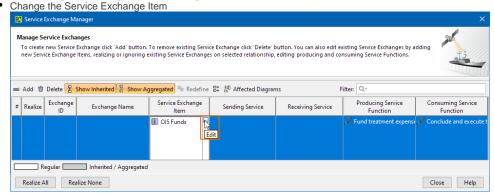

- · Review producing and consuming Service Function pairs and remove the ones that are not needed
- · Review the list of diagrams that display the Realizing Elements of the selected Exchange

## To open a Service Exchange Manager dialog

- 1. Select a Service Association, Service Connector, Service Control Flow, Service Object Flow, or Service Message in the diagram pane.
- 2. On the smart manipulator, click . The **Service Exchange Manager** dialog opens.

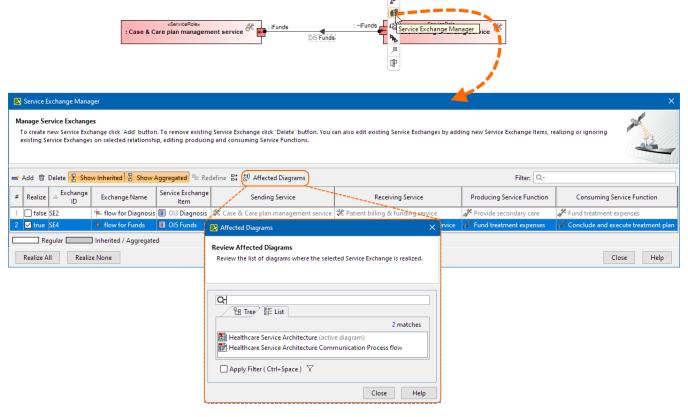

## Related pages

- Working with Services Connectivity diagram
- Realized Service Exchange wizard
- Producing and Consuming Service Functions dialog